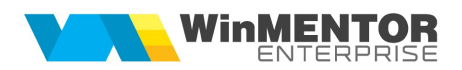

## IMPORT LIMITA DE CREDITARE CLIENTI DIN FORMAT XLS

## I. CONFIGURARI

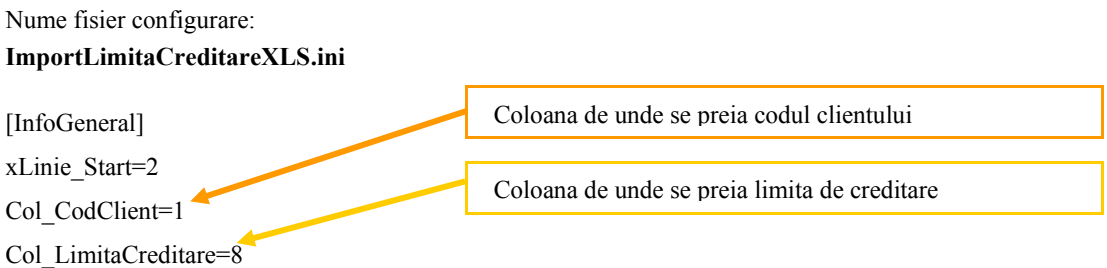

Preluarea din fisiere externe in format XLS a limitei de creditare clienti se poate face daca se seteaza fisierul **ImportLimitaCreditareXLS.ini** conform detaliilor de mai sus. Fisierul trebuie copiat in directorul de unde se lanseaza executabilul WinMENTOR ENTERPRISE.

Identificarea articolelor si a partenerilor se face prin setarea constantelor din sectiunea Constante utilizator > Import/export date din/catre alte aplicatii.

## II. FUNCTIONARE

Importul se face din Alte module > UnelteEDI > Clienti> Import limita creditare clienti din format XLS.